## Accessing the Baltimore County Research Database/Online Tutoring

1. Go to www.bcpl.info

https://www.bcpl.info

- 2. Click on Books and More
	- a. Click on Research Databases

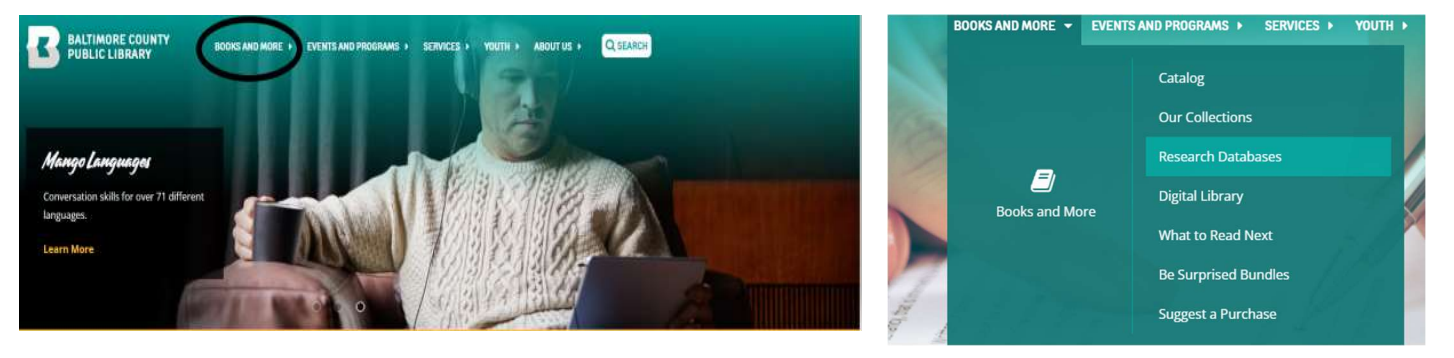

3. On the list of options, scroll down to the 4<sup>th</sup> option labeled Brainfuse

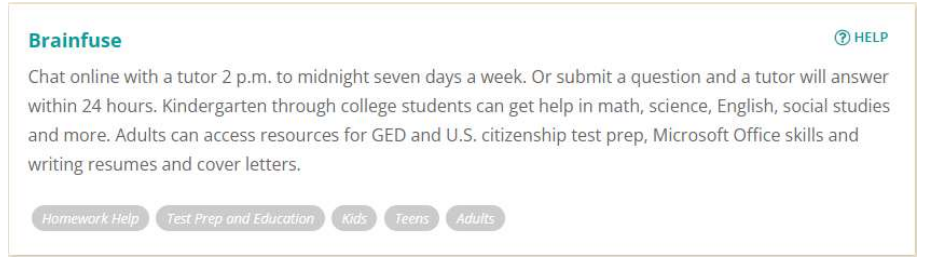

4. Login to your public library account, for students the username is their student ID number, and their standard password is (0000), no parenthesis.

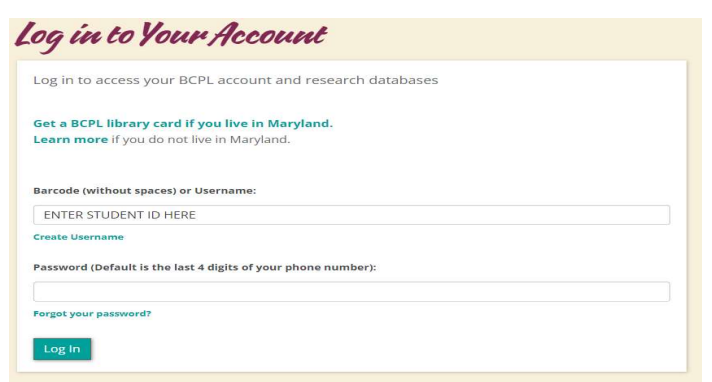

5. After logging in, the users will find all the free services that are offered virtually to all BCPS students and library card holders.